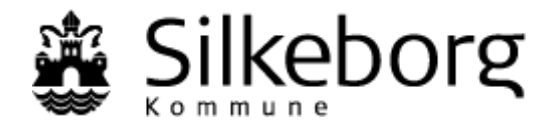

For at foreningen kan søge tilskud eller lave en booking skal foreningen have oprettet kontaktpersoner:

- Formand (skal oprettes)
- Kasserer (skal oprettes)
- Bookingansvarlig (kan oprettes)
- Bestyrelsesmedlem (kan oprettes)
- Træner/instruktør (kan oprettes)

## **Vejledning i at slette og oprette nye kontaktpersoner i Fritidsportalen**

- 1. Log ind i Fritidsportalen med hovedlogin, formands- eller kassererlogin.
- 2. Klik på "Min profil" og "Rediger oplysninger". Ret foreningens stamoplysninger her.
- 3. Klik derefter på linket "Rediger kontaktpersoner (bestyrelsesmedlemmer)"
- 4. Hvis der er kommet f.eks. en ny kasserer i foreningen, så klik på "Kasserer" under "Roller" for at oprette en ny. Udfyld oplysningerne: Navn, adresse, postnummer, by, telefon, e-mail, kodeord og brugernavn og klik på "Tilføj kontaktperson".
- 5. Klik derefter på "Slet" ud for den tidligere kasserer. Rækkefølgen er vigtig! altså oprette en ny før du sletter den gamle.
- 6. Send en mail til "Kassereren", som du netop har oprettet som kontaktperson, og oplys vedkommende om brugernavn og kodeord. Bed meget gerne kassereren om at logge ind i Fritidsportalen med vedkommendes nye adgang og rette kodeord under "Min profil" og "Rediger kontaktoplysninger", så du ikke fremadrettet har kendskab til vedkommendes kode.

**Tip:** Enhver der har glemt sit brugernavn og kodeord, kan klikke på "Glemt dit login?" i Fritidsportalen og få det tilsendt pr. mail.

**OBS:** Der er ikke krav om store og små bogstaver i kodeordet, men systemet skelner mellem dem, så derfor er det vigtigt at være opmærksom på, at der er forskel.

**Tip:** Har du et ønske om, at f.eks. et bestyrelsesmedlem ikke skal kunne booke, så opret vedkommende som kontaktperson, men undlad blot at påføre brugernavn og kodeord.

## **Overblik over hvilke rettigheder den enkelte kontaktperson har**

Herunder kan du se, hvilke rettigheder den enkelte kontaktperson har i Fritidsportalen. (Foreningens hovedlogin er det login, som I tidligere måtte deles om.)

- Hovedlogin: Slette og oprette nye kontaktpersoner, booke.
- Formand: Søge tilskud, slette og oprette nye kontaktpersoner, booke.
- Kasserer: Søge tilskud, lave årlig erklæring om børneattester, slette og oprette nye kontaktpersoner, booke.
- Bookingansvarlig: Booke. Modtager bekræftelser på alle bookinger, uanset hvem der har lavet dem.
- Bestyrelsesmedlem: Booke
- Træner/instruktør: Booke. Modtager kun bekræftelser på bookinger, træneren selv har lavet.